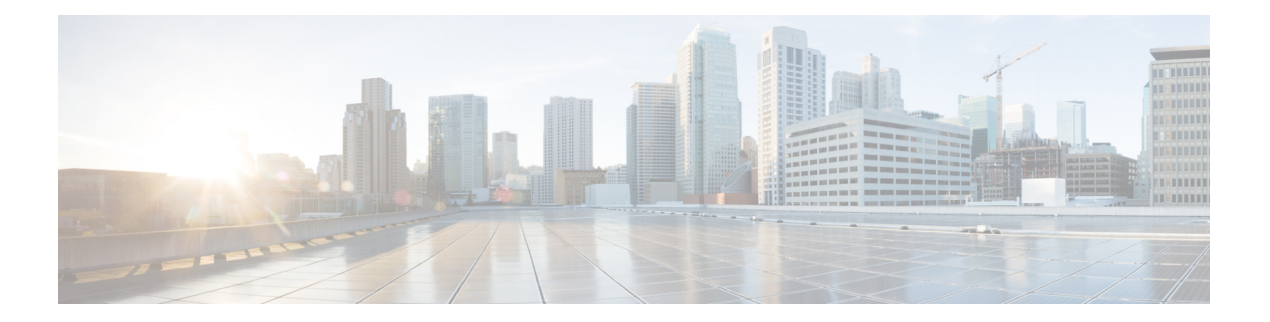

# **V Commands**

- vethernet [auto-create,](#page-1-0) on page 2
- [vlan,](#page-2-0) on page 3
- vlan [\(STP\),](#page-4-0) on page 5
- vlan [configuration,](#page-5-0) on page 6
- vlan dot1Q tag [native,](#page-6-0) on page 7
- [vmware](#page-7-0) dvs, on page 8
- vmware (virtual Ethernet [interface\),](#page-8-0) on page 9
- vnic id (virtual Ethernet [interface\),](#page-9-0) on page 10
- vrf [\(ERSPAN\),](#page-10-0) on page 11
- vrf [context,](#page-11-0) on page 12
- vtp [\(interface\),](#page-12-0) on page 13
- vtp [domain,](#page-13-0) on page 14
- vtp file, on [page](#page-14-0) 15
- vtp [mode,](#page-16-0) on page 17
- vtp [password,](#page-18-0) on page 19
- vtp [version,](#page-19-0) on page 20

### <span id="page-1-0"></span>**vethernet auto-create**

To enable the automatic creation of virtual Ethernet interfaces globally, use the **vethernet auto-create** command. To disable automatic creation of virtual Ethernet interfaces, use the **no** form of this command.

**vethernet auto-create no vethernet auto-create**

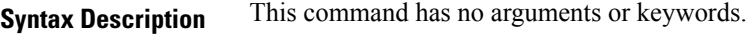

**Command Default** Disabled

**Command Modes** Global configuration mode

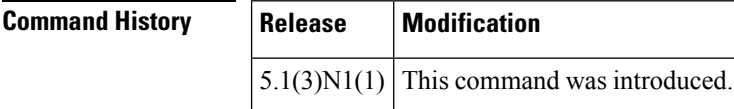

#### **Usage Guidelines** Before you use a virtual Ethernet interface, you must enable Cisco Virtual Machine Fabric Extender (VM-FEX) on the switch by using the **feature vmfex** command.

Before you use this command, you must enable Adapter Fabric Extender (Adapter-FEX) on the switch by using the **feature adapter-fex** command.

### **Examples** This example shows how to enable automatic creation of virtual Ethernet interfaces on the switch:

switch(config)# **vethernet auto-create** switch(config)#

This example shows how to disable automatic creation of virtual Ethernet interfaces:

switch(config)# **no vethernet auto-create** switch(config)#

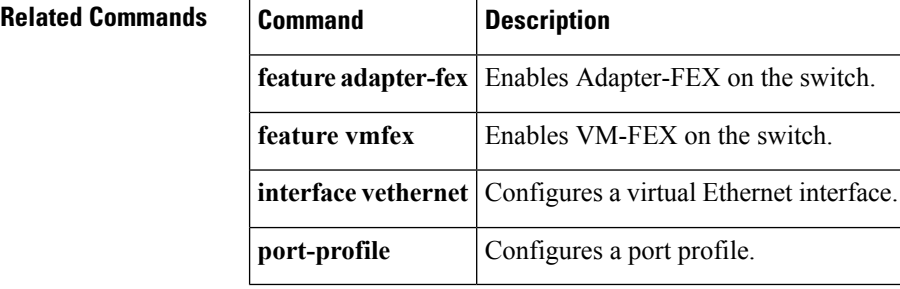

### <span id="page-2-0"></span>**vlan**

I

To add a VLAN or to enter the VLAN configuration mode, use the **vlan** command. To delete the VLAN and exit the VLAN configuration mode, use the **no** form of this command.

**vlan** {*vlan-idvlan-range*} **no vlan** {*vlan-idvlan-range*}

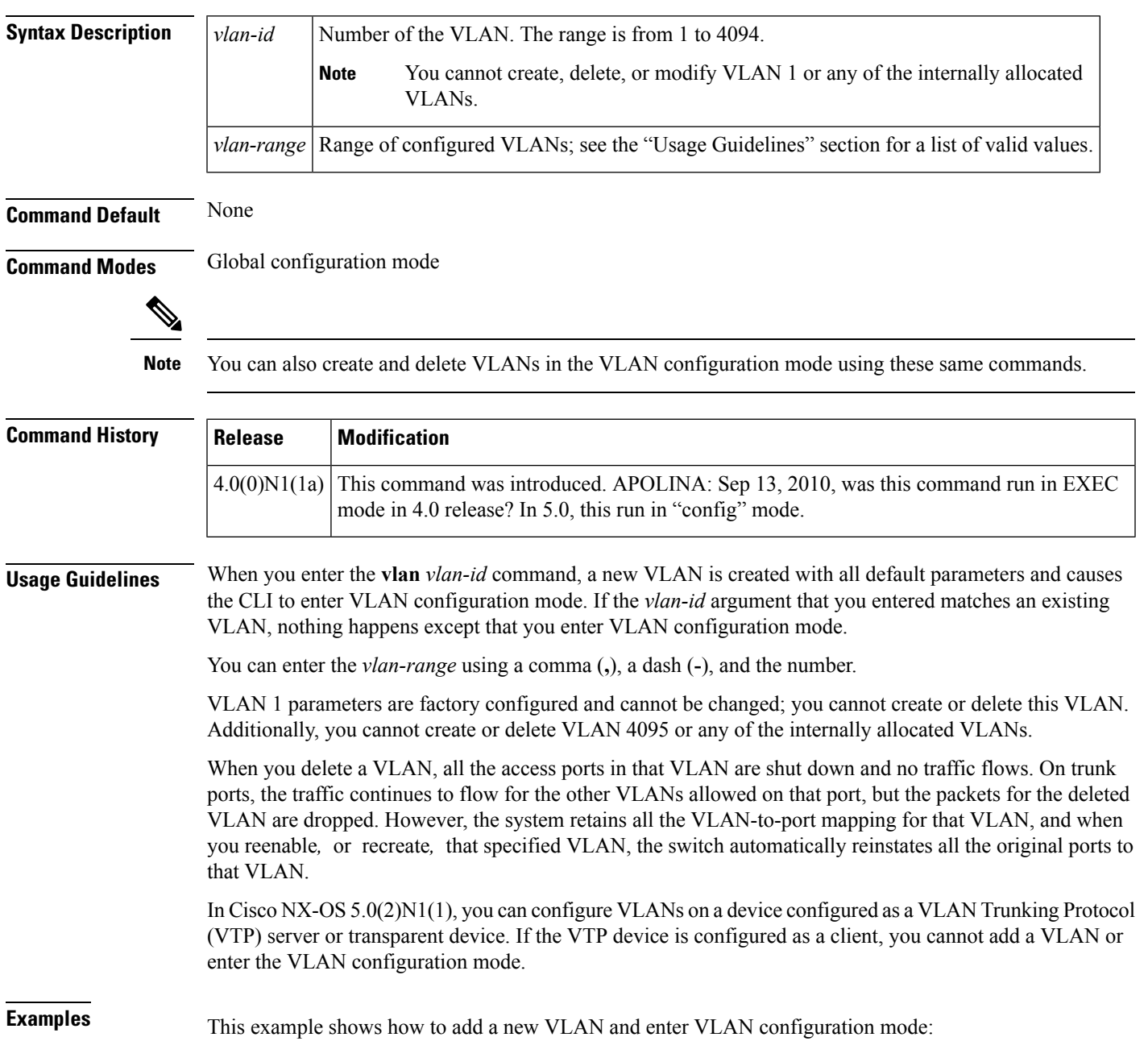

switch(config)# **vlan 2** switch(config-vlan)#

**vlan**

This example shows how to add a range of new VLANs and enter VLAN configuration mode:

switch(config)# **vlan 2,5,10-12,20,25,4000** switch(config-vlan)#

This example shows how to delete a VLAN:

switch(config)# **no vlan 2**

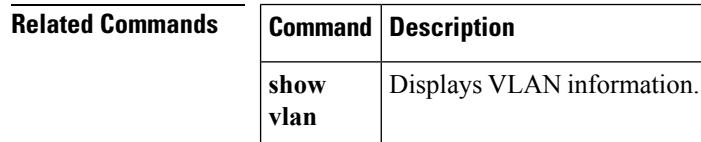

# <span id="page-4-0"></span>**vlan (STP)**

To configure spanning tree designated bridge and root bridge priority for VLANs, use the **vlan** command. To revert to the default settings, use the **no** form of this command.

**vlan** *instance-id* [{**designated|root**} **priority** *priority-value*] **no vlan** *instance-id* [{**designated|root**} **priority** *priority-value*]

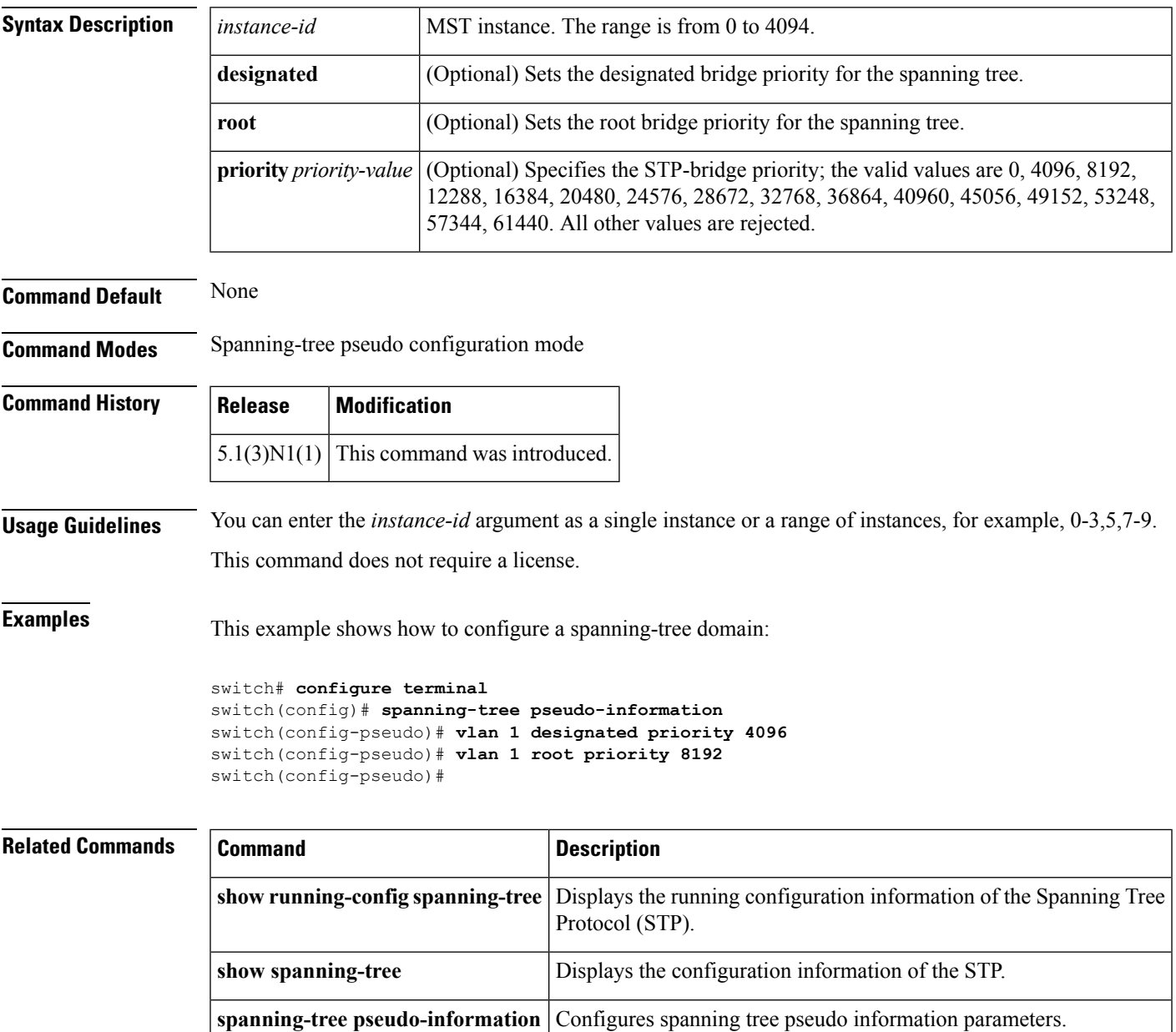

# <span id="page-5-0"></span>**vlan configuration**

To configure a VLAN prior to or without needing to actually create the VLAN, use the **vlan configuration** command.

**vlan configuration** *vlan-id*

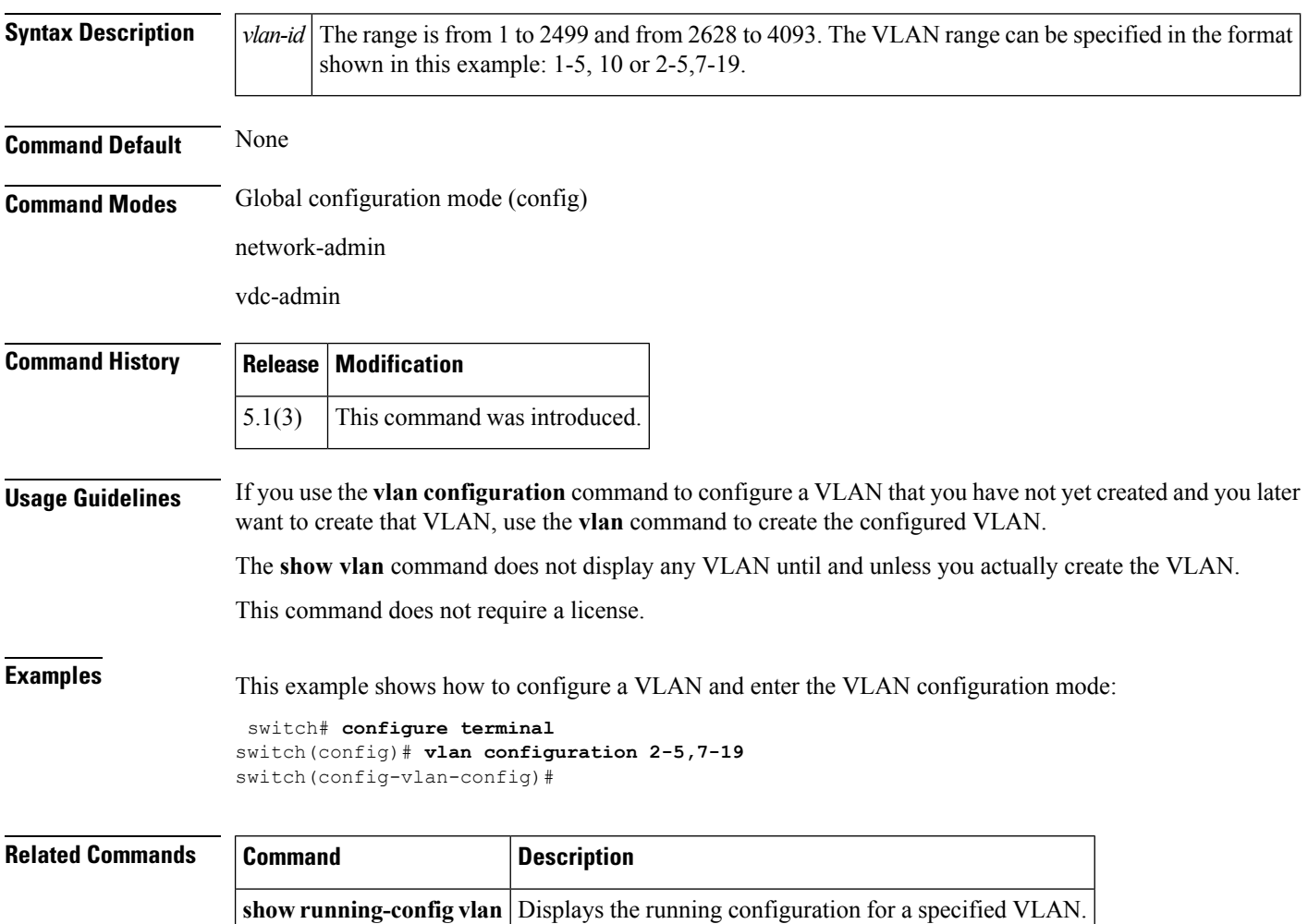

### <span id="page-6-0"></span>**vlan dot1Q tag native**

To enable dot1q (IEEE 802.1Q) tagging for all native VLANs on all trunked ports on the switch, use the **vlan dot1Q tag native** command. To disable dot1q (IEEE 802.1Q) tagging for all native VLANs on all trunked ports on the switch, use the **no** form of this command.

**vlan dot1Q tag native no vlan dot1Q tag native**

**Syntax Description** This command has no arguments or keywords.

**Command Default** Disabled

**Command Modes** Global configuration mode

### **Command History Release Modification**  $4.0(0)N1(1a)$  This command was introduced.

**Usage Guidelines** Typically, you configure 802.1Q trunks with a native VLAN ID, which strips tagging from all packets on that VLAN.

> To maintain the tagging on the native VLAN and drop untagged traffic, use the **vlan dot1q tag native** command. The switch will tag the traffic received on the native VLAN and admit only 802.1Q-tagged frames, dropping any untagged traffic, including untagged traffic in the native VLAN.

Control traffic continues to be accepted as untagged on the native VLAN on a trunked port, even when the vlan dot1q tag native command is enabled.

**Note** The **vlan dot1q tag native** command is enabled on global basis.

**Examples** This example shows how to enable 802.1Q tagging on the switch: switch(config)# **vlan dot1q tag native** switch(config)# This example shows how to disable 802.1Q tagging on the switch: switch(config)# **no vlan dot1q tag native** Turning off vlan dot1q tag native may impact the functioning of existing dot1q tunnel ports switch(config)# **Related Commands Command Description** 

**show vlan dot1q tag native** Displays the status of tagging on the native VLAN.

### <span id="page-7-0"></span>**vmware dvs**

To create a VMware distributed virtual switch (DVS), use the **vmware dvs** command. To remove the virtual switch, use the **no** form of this command.

**vmware dvs** {**datacenter-name** *name*|**uuid** *dvs-uuid*} **no vmware dvs**

**svs connection** Enables an SVS connection.

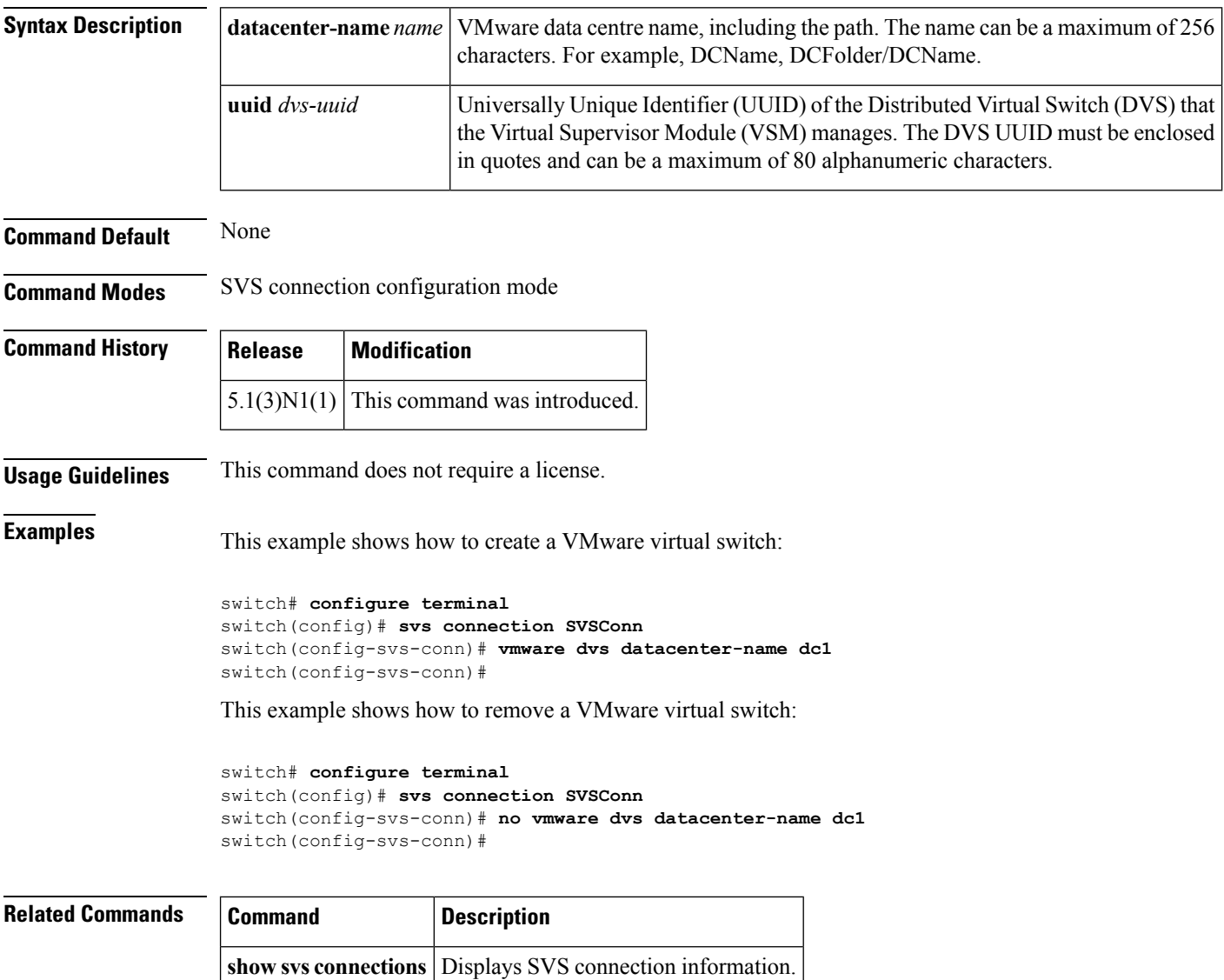

### <span id="page-8-0"></span>**vmware (virtual Ethernet interface)**

To configure a VMware policy on a virtual Ethernet interface, use the **vmware** command. To revert to the defaults, use the **no** form of this command.

**vmware dvport** *DVPort\_number* [**dvswitch uuid** *DVSwitch\_uuid*] **no vmware dvport** *DVPort\_number* [**dvswitch uuid** *DVSwitch\_uuid*]

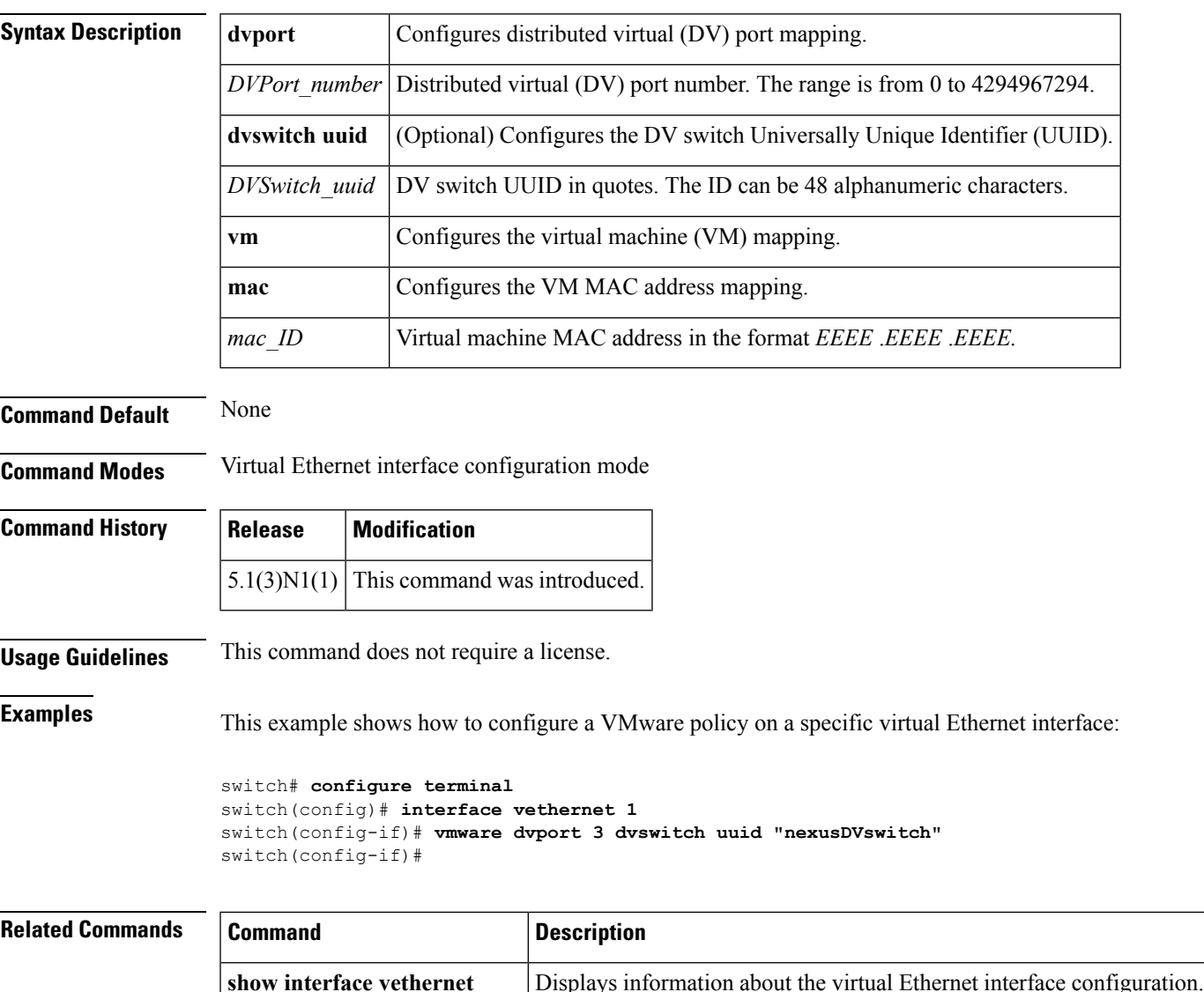

**show running-config interface** Displays the running system configuration information for an interface.

### <span id="page-9-0"></span>**vnic id (virtual Ethernet interface)**

To configure a virtual network interface card (vNIC) ID for a virtual Ethernet interface, use the **vnic** command. To revert to the defaults, use the **no** form of this command.

**show running-config interface** Displays the running system configuration information for an interface.

**vnic id** *vnic\_ID* **no vnic id** *vnic\_ID*

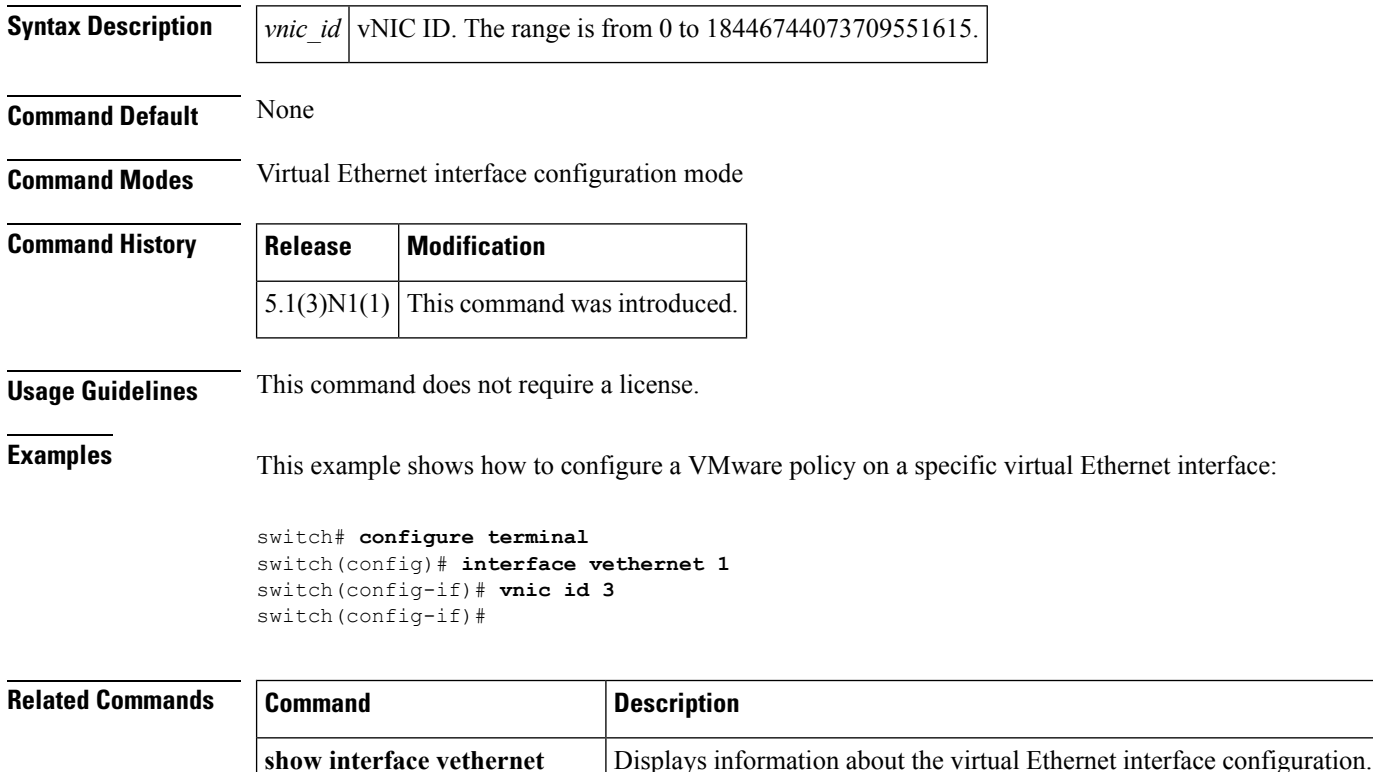

## <span id="page-10-0"></span>**vrf (ERSPAN)**

To configure a virtual routing and forwarding (VRF) instance for Encapsulated Remote Switched Port Analyzer (ERSPAN) traffic forwarding in both the source and destination, use the **vrf** command. To revert to the defaults, use the **no** form of this command.

**vrf** {*vrf\_name***|default|management**} **no vrf** {*vrf\_name***|default|management**}

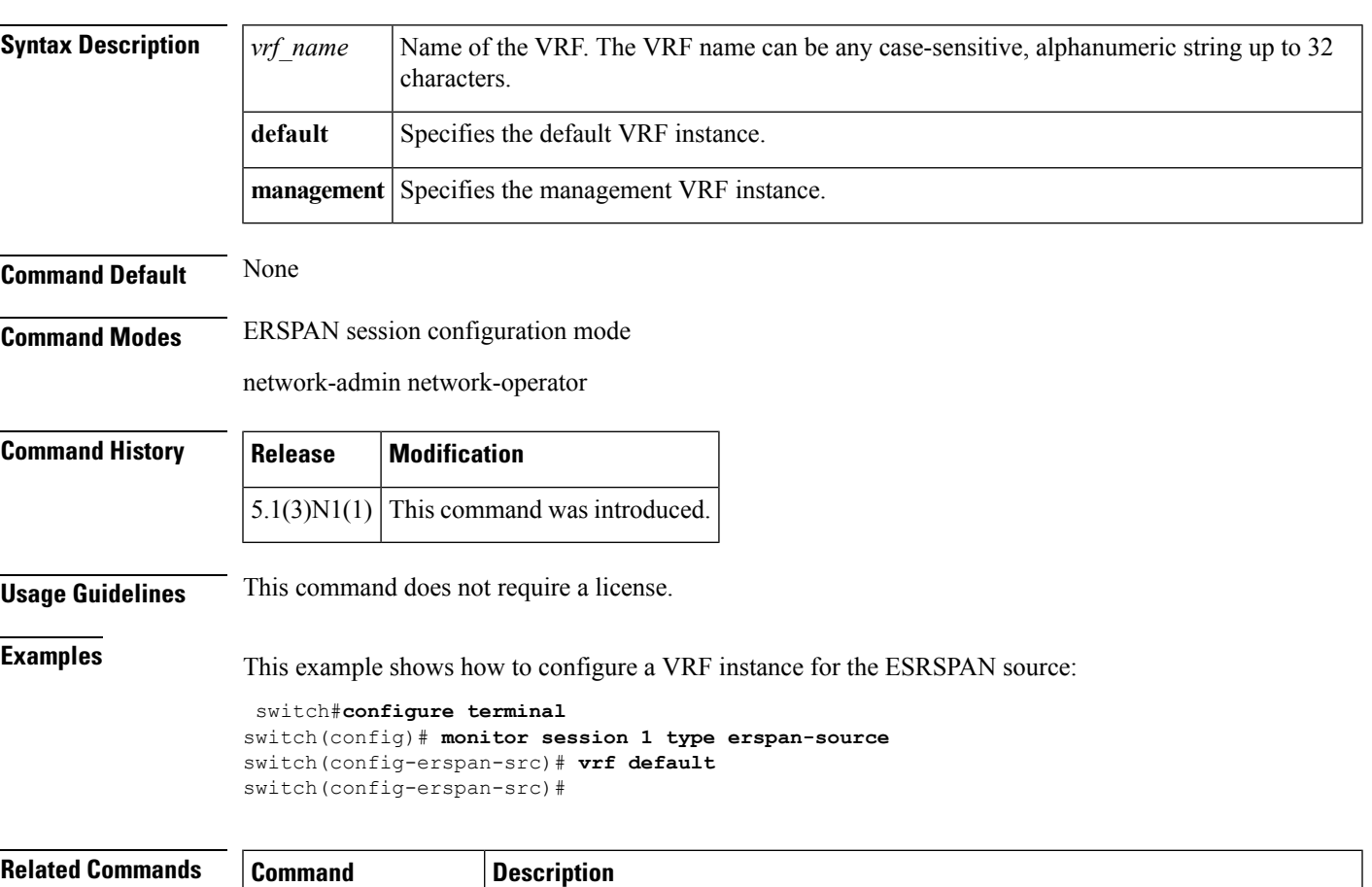

### Enters the monitor configuration mode for configuring an ERSPAN or SPAN session for analyzing traffic between ports. **monitor-session** Displays information about the Ethernet switched port analyzer (SPAN) or ERSPAN monitor session. **show monitor session**

## <span id="page-11-0"></span>**vrf context**

To create a virtual routing and forwarding instance (VRF) and enter VRF configuration mode, use the **vrf context** command. To remove a VRF entry, use the **no** form of this command.

**vrf context** {*name***|management**} **no vrf context** {*name***|management**}

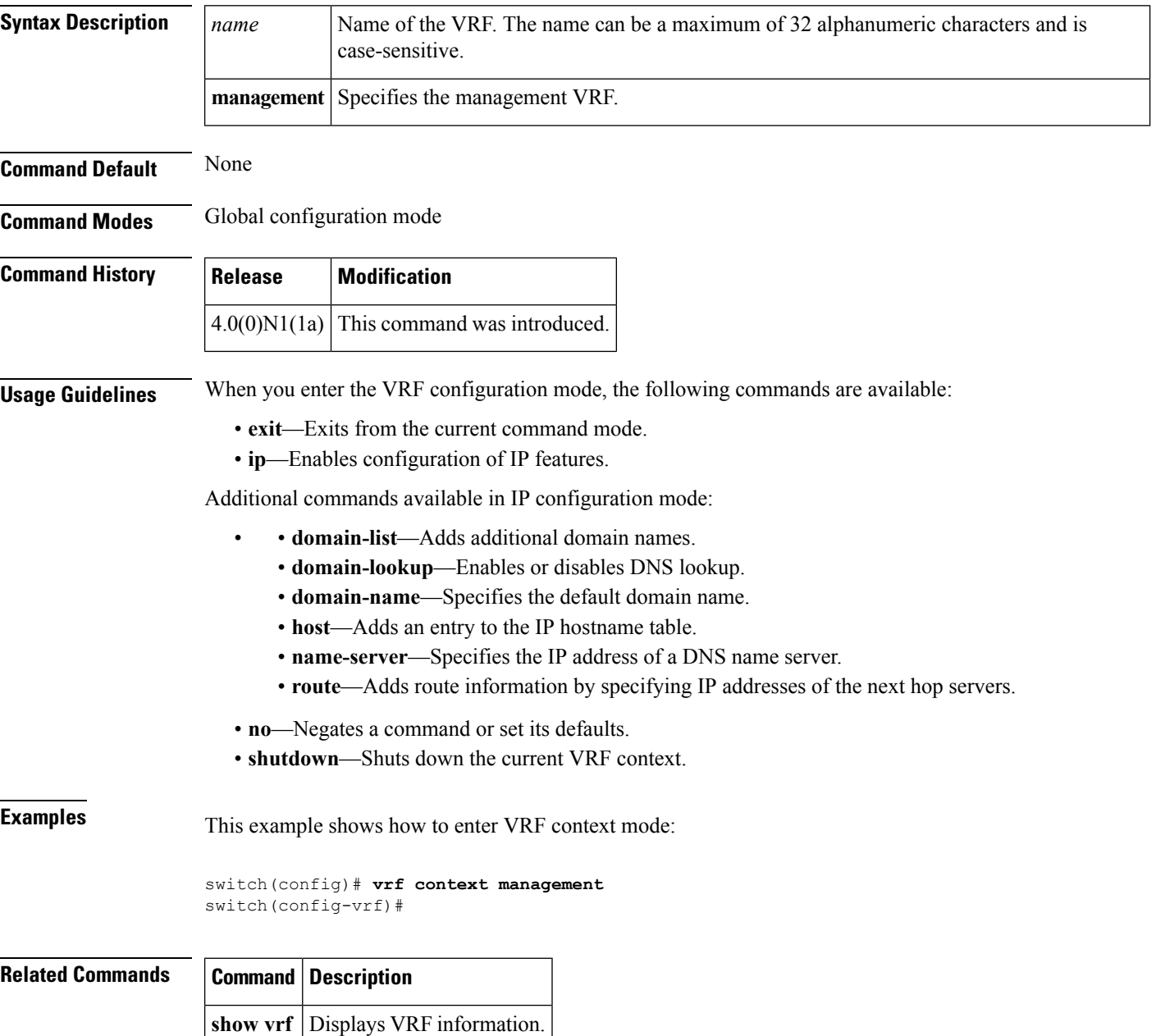

# <span id="page-12-0"></span>**vtp (interface)**

To enable VLAN Trunking Protocol (VTP) on an interface, use the **vtp** command. To disable VTP on an interface, use the **no** form of this command.

**vtp no vtp**

**Syntax Description** This command has no arguments or keywords.

**Command Default** VTP is enabled on a trunk interface

**Command Modes** Interface configuration mode

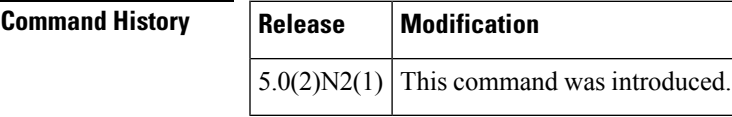

**Usage Guidelines** Before you use this command, you must enable VTP on the switch by using the **feature vtp** command.

VLAN Trunking Protocol (VTP) is a Cisco Proprietary Layer 2 messaging protocol used to distribute the VLAN configuration information across multiple devices within a VTP domain.

**Examples** This example shows how to enable VTP on an interface:

switch(config)# **interface ethernet 1/1** switch(config-if)# **vtp** switch(config-if)#

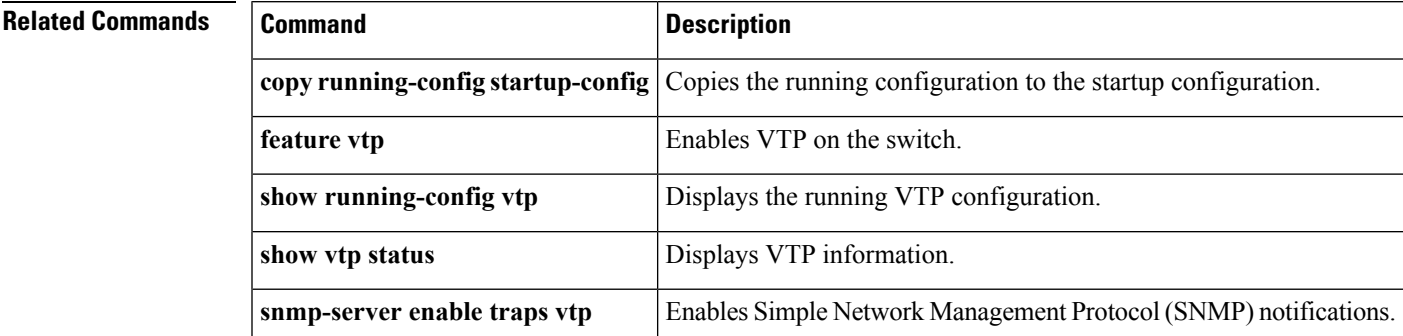

# <span id="page-13-0"></span>**vtp domain**

To configure the name of the VLAN Trunking Protocol (VTP) administrative domain, use the **vtp domain** command. To remove the domain name, use the **no** form of this command.

**vtp domain** *name* **no vtp domain**

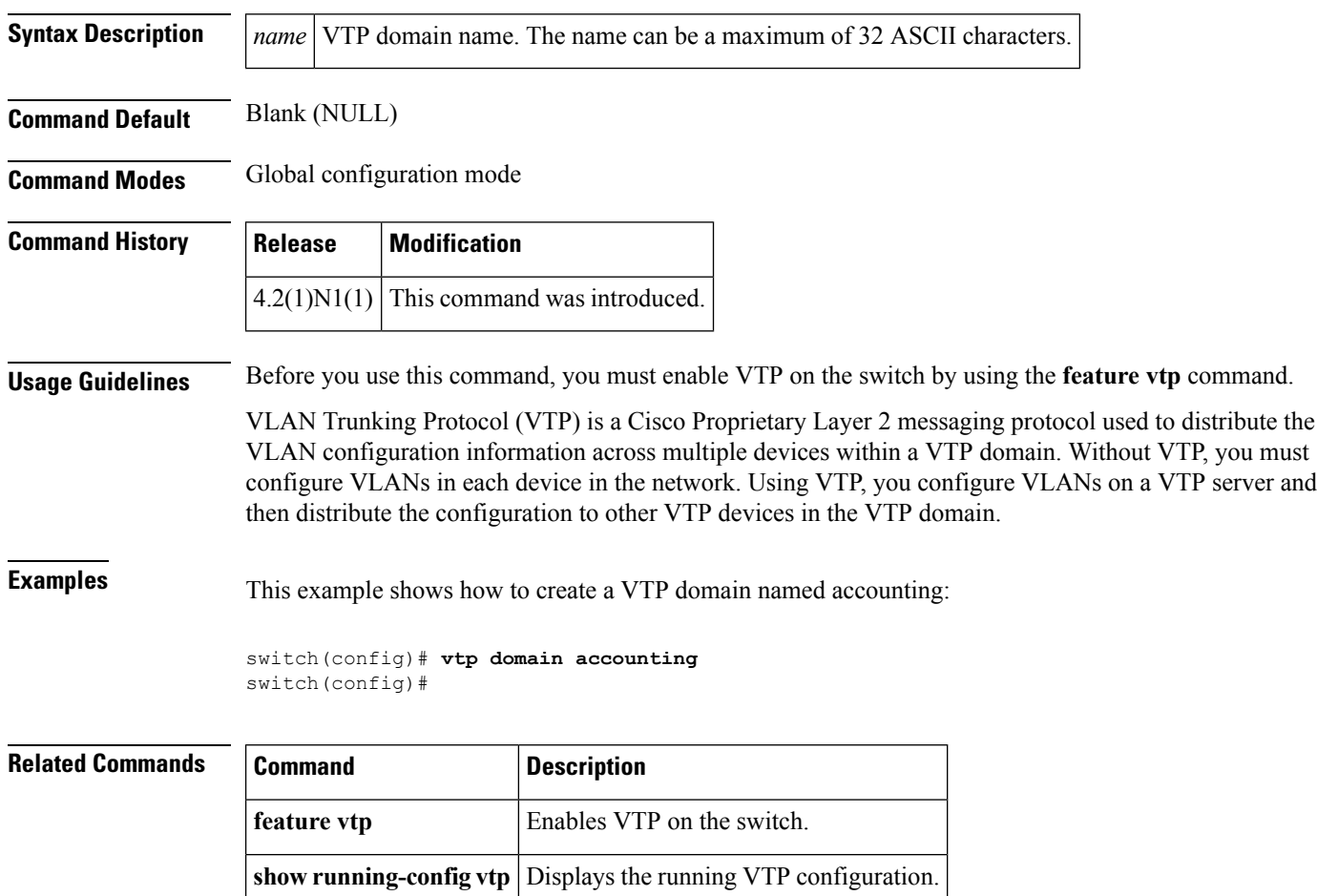

**show vtp status** Displays VTP information.

# <span id="page-14-0"></span>**vtp file**

To store the VLAN Trunking Protocol (VTP) configuration information in a file, use the **vtp file** command. To stop storing the configuration in a file, use the **no** form of this command.

**vtp file bootflash**:*server* [*directory* /] *filename* **no vtp file**

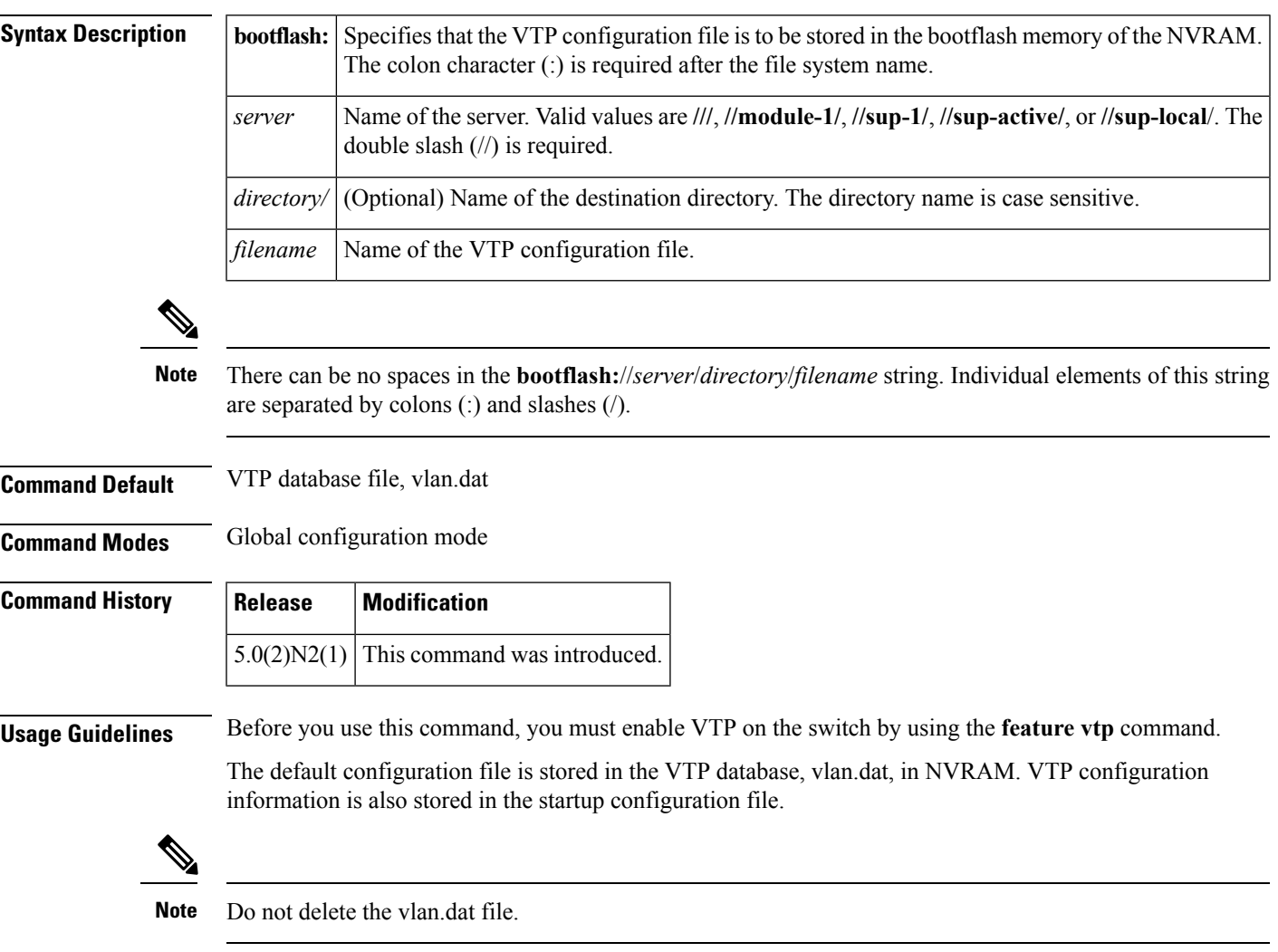

When a switch in a VTP domain reloads, the switch updates the VTP domain and VLAN configuration information from the information contained in the VTP database file (vlan.dat) or the startup configuration file. Depending on the VTP mode configured for the switch, the information is updated as follows:

• **server**—If the startup configuration file indicates the switch to be configured in VTP server mode, the switch recovers the VTP and VLAN configuration information from the VTP database file available in the bootflash storage file system. If the VTP configuration cannot be retrieved from the file in the bootflash file system, the default VLAN configuration (VLANs  $1-1005$ ) is applied to the VTP server configuration, and the configuration revision number is set to zero (0).

I

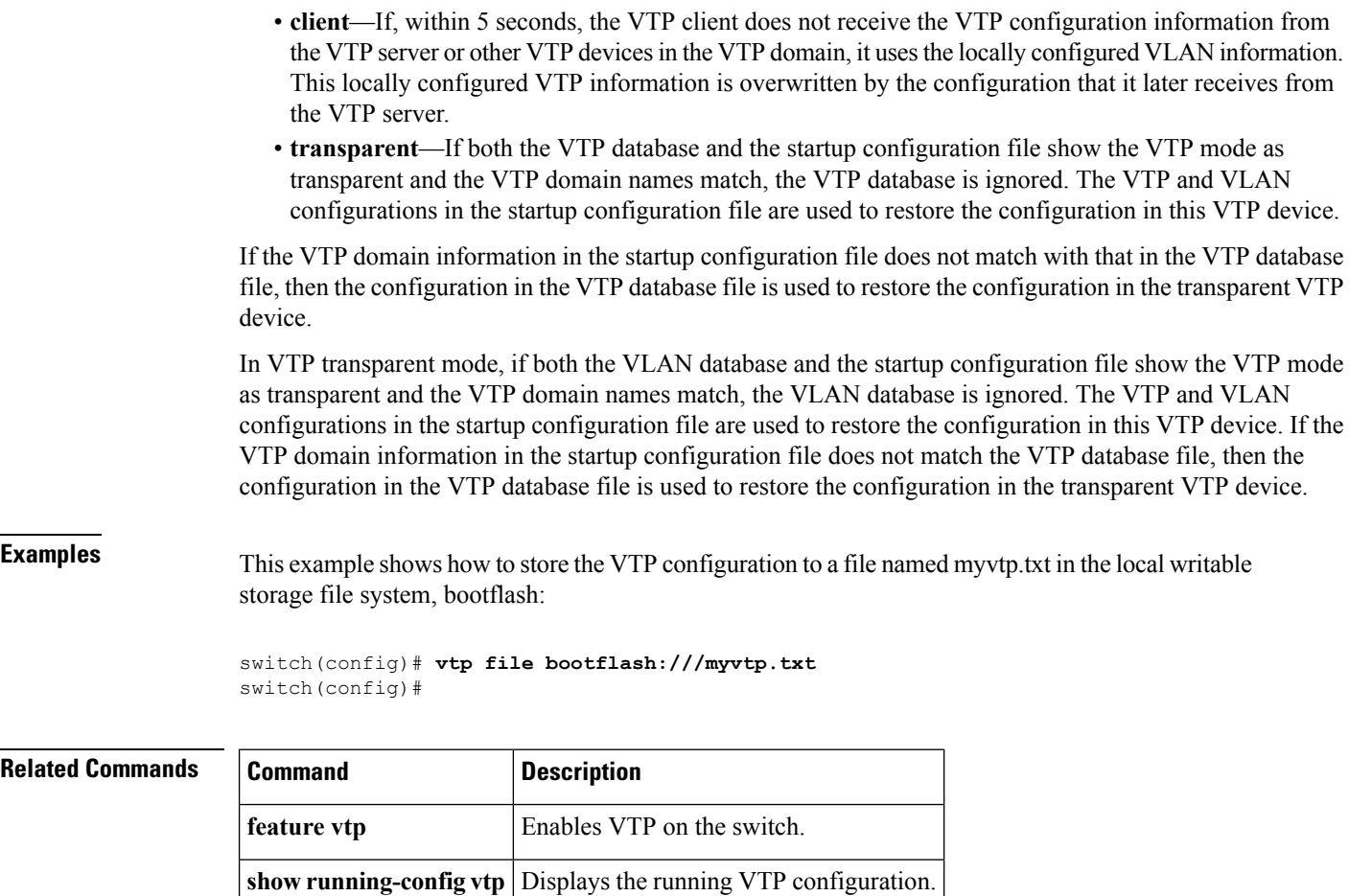

**show vtp status** Displays VTP information.

ı

### <span id="page-16-0"></span>**vtp mode**

To configure the VLAN Trunking Protocol (VTP) device mode, use the **vtp mode** command. To revert to the default server mode, use the **no** form of this command.

**vtp mode** {**client|off|server|transparent**} **no vtp mode**

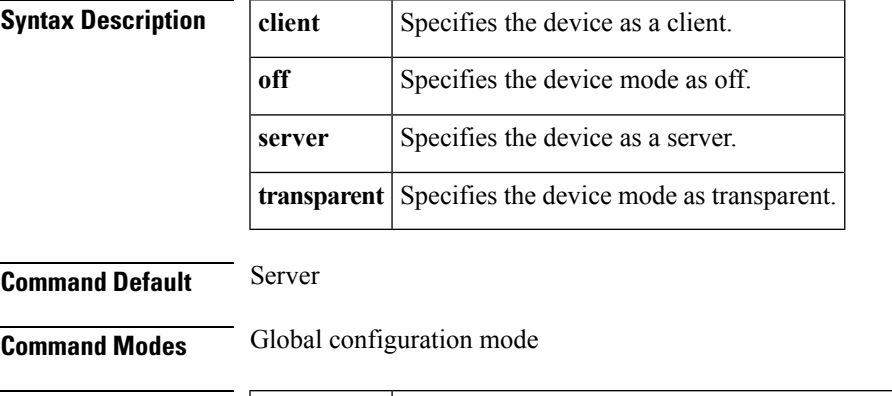

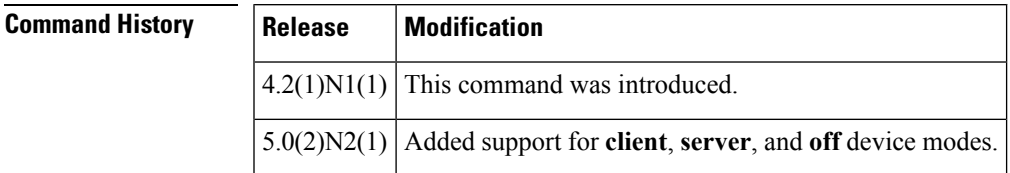

**Usage Guidelines** VLAN Trunking Protocol (VTP) is a Cisco Proprietary Layer 2 messaging protocol used to distribute the VLAN configuration information across multiple devices within a VTP domain. Without VTP, you must configure VLANs in each device in the network. Using VTP, you configure VLANs on a VTP server and then distribute the configuration to other VTP devices in the VTP domain.

> In VTP transparent mode, you can configure VLANs (add, delete, or modify) and private VLANs. VTP transparent switches do not participate in VTP. A VTP transparent switch does not advertise its VLAN configuration and does not synchronize its VLAN configuration based on received advertisements. The VTP configuration revision number is always set to zero (0). Transparent switches do forward VTP advertisements that they receive out their trunk ports in VTP version 2.

A VTP device mode can be one of the following:

• **server**—You can create, modify, and delete VLANs and specify other configuration parameters, such as VTP version, for the entire VTP domain. VTP servers advertise their VLAN configuration to other switches in the same VTP domain and synchronize their VLAN configuration with other switches based on advertisements received over trunk links. VTP server is the default mode.

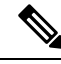

**Note** You can configure VLANs 1 to 1005. VLANs 1002 to 1005 are reserved for token ring in VTP version 2.

• **client**—VTP clients behave the same way as VTP servers, but you cannot create, change, or delete VLANs on a VTP client.

- **transparent**—You can configure VLANs (add, delete, or modify) and private VLANs. VTP transparent switches do not participate in VTP. A VTP transparent switch does not advertise its VLAN configuration and does not synchronize its VLAN configuration based on received advertisements. Because of this, the VTP configuration revision number is always set to zero (0). Transparent switches do forward VTP advertisements that they receive out their trunk ports in VTP version 2.
- **off**—In the above three described modes, VTP advertisements are received and transmitted as soon as the switch enters the management domain state. In the VTP **off** mode, switches behave the same as in VTP transparent mode with the exception that VTP advertisements are not forwarded. You can use this VTP device to monitor the VLANs.

**Note**

If you use the **no** vtp mode command to remove a VTP device, the device will be configured as a VTP server. Use the **vtp mode off** command to remove a VTP device.

**Examples** This example shows how to configure a VTP device in transparent mode and add VLANs 2, 3, and 4:

```
switch(config)# vtp mode transparent
switch(config)# vlan 2-4
switch(config-vlan)#
```
This example shows how to remove a device configured as a VTP device:

switch(config)# **no vtp mode off** switch(config)#

This example shows how to configure a VTP device as a VTP server and adds VLANs 2 and 3:

```
switch(config)# vtp mode server
switch(config)# vlan 2,3
switch(config-vlan)#
```
This example shows how to configure a VTP device as a client:

```
switch(config)# vtp mode client
switch(config)#
```
#### **Related Commands Command Description**

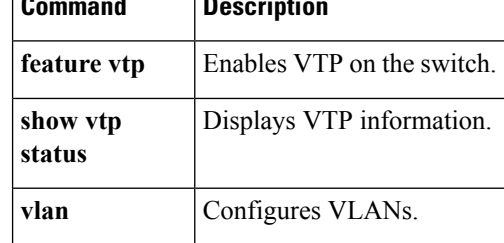

# <span id="page-18-0"></span>**vtp password**

To set the password for the VTP administrative domain, use the **vtp password** command. To remove the administrative password, use the **no** form of this command.

**vtp password** *password* **no vtp password**

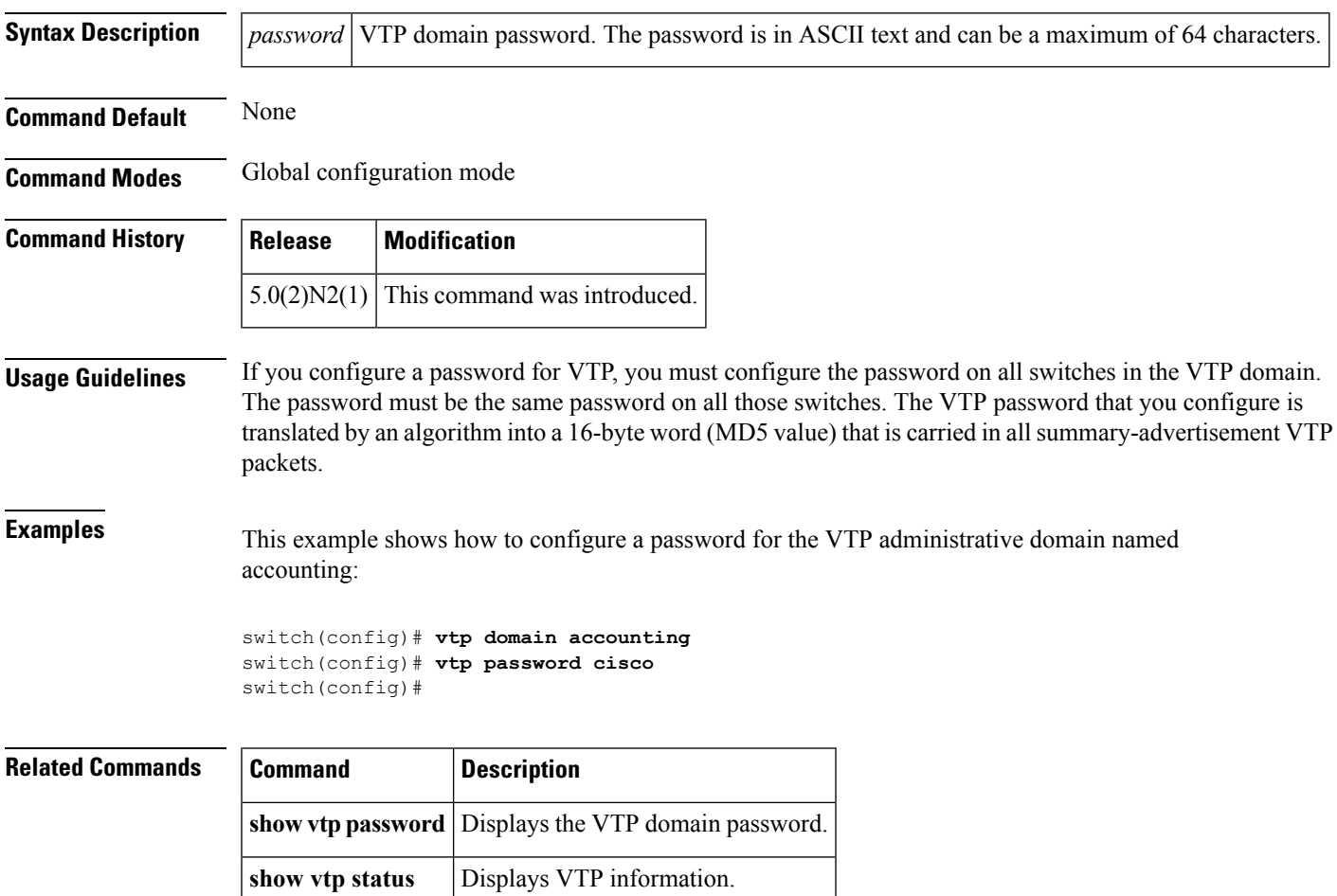

# <span id="page-19-0"></span>**vtp version**

To configure the administrative domain to a VLAN Trunking Protocol (VTP) version, use the **vtp version** command. To revert to the default version, use the **no** form of this command.

**vtp version** *version* **no vtp version**

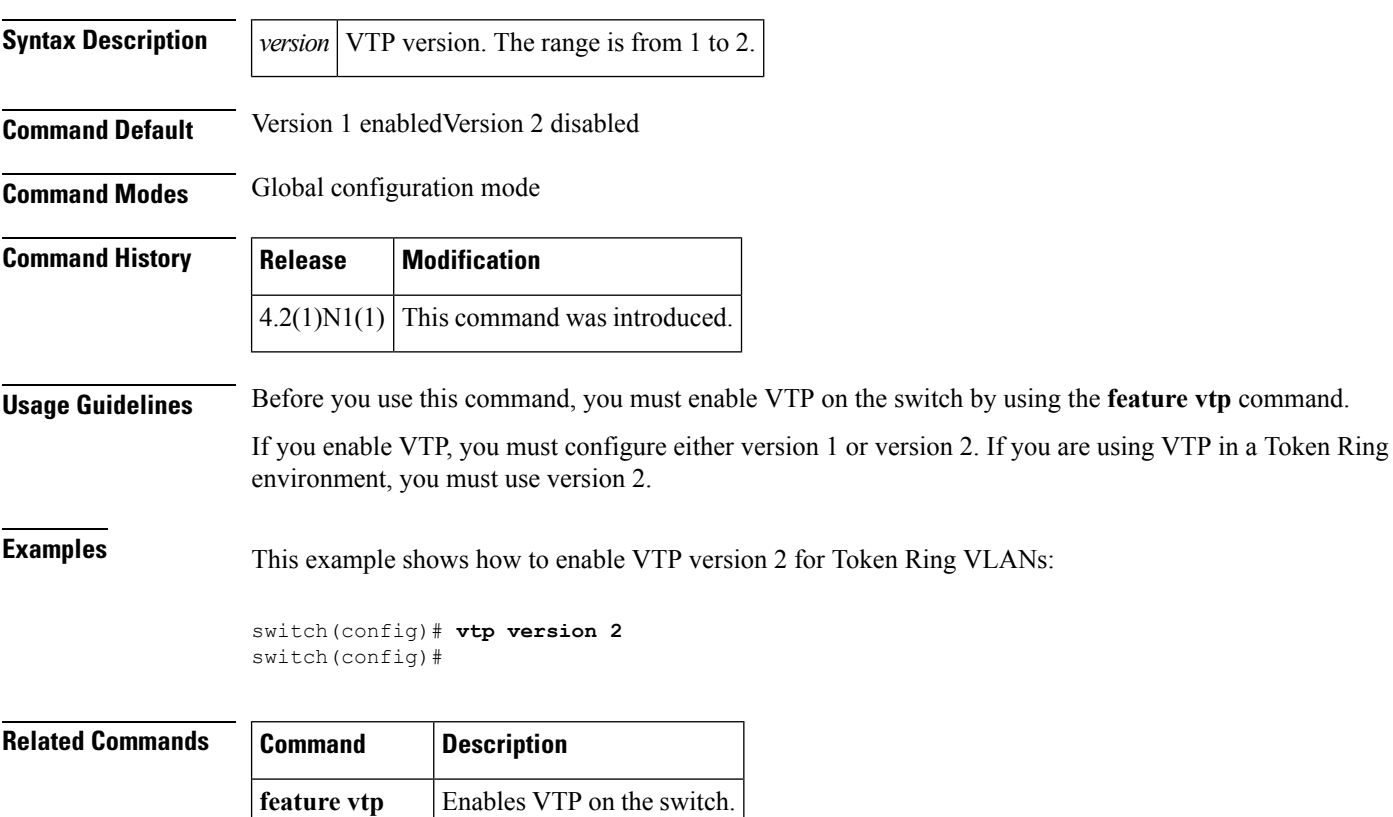

**show vtp** Displays VTP information.

**status**